УТВЕРЖДАЮ Временно исполняющий обязанности генерального директора АО «Научные приборы» А.Е.Лукьянов  $\frac{1}{2}$  $\theta$ 

Руководство по установке и настройке программы

## **IVA R**

(Модуль интеграции IVA R для сервера видеоконференций IVA MCU)

1 Введение

1.1 Настоящий документ содержит информацию, необходимую для установки и эксплуатации программного обеспечения «Модуль интеграции IVA R для сервера видеоконференций IVA MCU», далее Модуль.

1.2 Установка сервиса возможна: установка из репозитариев (см. соответствующий раздел) и установкой из deb пакета (см. соответствующий раздел)

2 Установка Модуля из репозитария:

2.1 Репозитарий voip-signalling-gateway

2.1.1 deb [arch=amd64 trusted=yes] http://debian-repository.hitech.org/voip-signalling-gateway/debian stretch main

2.1.2 deb [arch=amd64 trusted=yes] http://debian-repository.hitech.org/service-scripts/debian stretch main

3 Установка Модуля из deb пакетов

```
3.1 Установите пакет service-script dpkg -i service-scripts_2.4_all.deb (пакет
```
доступен по адресу [http://debian-repository.ivcs.su/service](http://debian-repository.ivcs.su/service-scripts/debian/dists/stretch/main/binary-amd64/service-scripts_2.4_all.deb)[scripts/debian/dists/stretch/main/binary-amd64/service-scripts\\_2.4\\_all.deb\)](http://debian-repository.ivcs.su/service-scripts/debian/dists/stretch/main/binary-amd64/service-scripts_2.4_all.deb).

- 3.2 Установите пакеты voip-signalling-gateway
- 3.2.1 apt-get install openjdk-8-jre-headless iptables fail2ban bash sudo
- 3.2.2 dpkg -i voip-signalling-gateway 1.40 all.deb
- 3.2.3 apt install -fix-broken

4 Зависимости пакета voip-signalling-gateway

```
Depends: bash (>= 4.1),
java8-runtime-headless,
service-scripts (>= [[service-scripts.version]]),
sudo,
iptables,
fail2ban
```
5 Пакеты, необходимые для работы Модуля:

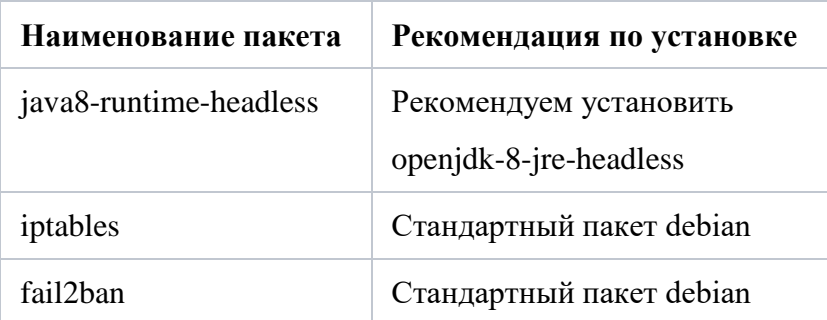

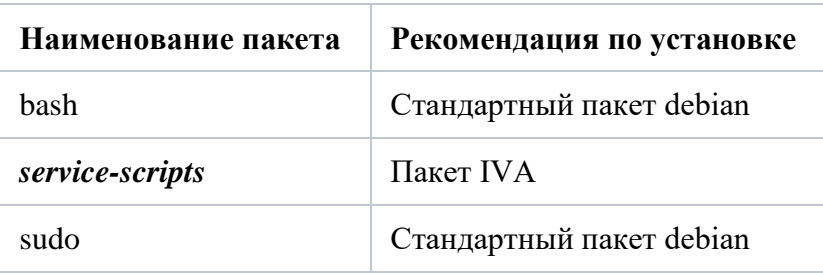

6 Подключение Модуля к серверу видеоконференций IVA MCU

 $6.1$ Переведите серверу видеоконференций IVA MCU в режим многосерверной установки.

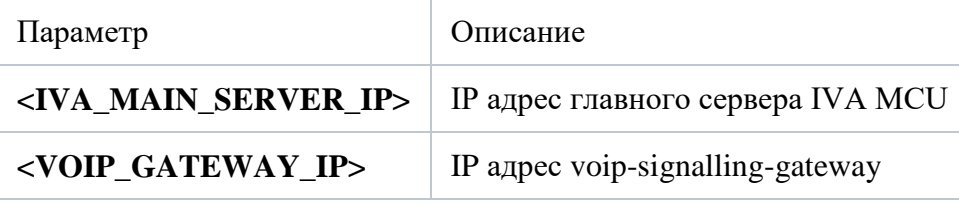

7 Настройка сервиса voip-signalling-gateway

 $7.1$ Создайте (или дополните) файл /etc/ivcs/application-override.properties (или измените, если создан) и добавьте в него параметры

su.ivcs.publicNetworkAddress=<VOIP\_GATEWAY\_IP>

su.ivcs.services.registry.url=<IVA\_MAIN\_SERVER\_IP>:11100

 $7.2$ Перезапустите сервис service voip-signalling-gateway restart

8 Настройка сервера MCU

8.1 Создайте файл /etc/iptables-config/ipv4/filter.d/0002-external-voip-signalling

8.2 И внесите в него строку - I INPUT - s <VOIP-GATEWAY-IP> -j ACCEPT, чтобы разрешить входящий и исходящий трафик на компьютере, где устанавливается Модуль

8.3 Выполните аналогичные действия на всех медиа серверах сервера видеоконференций IVA MCU

9 Для настройки управления NAT адресами из сервера видеоконференций IVA MCU на головном сервере сервера видеоконференций IVA MCU выполнить в SSH консоли следующие команды

sudo su

su postgres

psql -d ivcs -c "insert into videoconference.static nat (subnet mask, ip\_address, order\_number, ip\_external)  $('127.0.0.1/32',$ values '<VOIP\_GATEWAY\_IP>', 0, '127.0.0.1')"

10 Необходимые настройки в веб-интерфейсе администрирования сервера видеоконференций IVA MCU

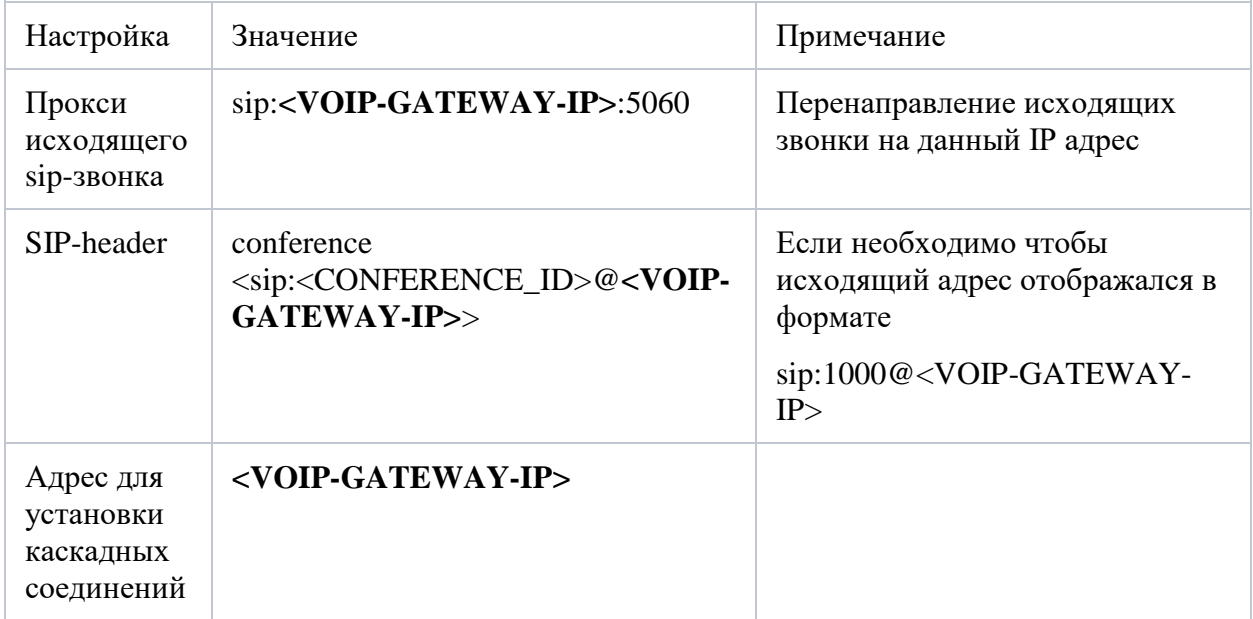

11 Модуль готов к работе